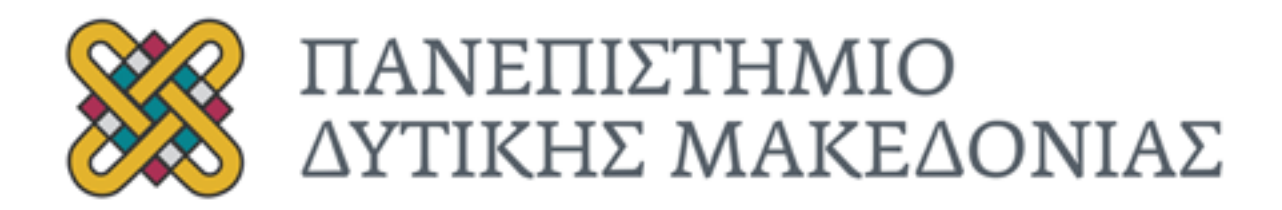

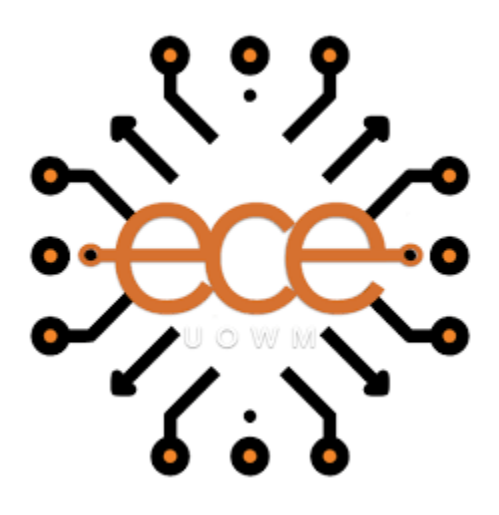

### ΔΙΠΛΩΜΑΤΙΚΗ ΕΡΓΑΣΙΑ

#### ΤΙΤΛΟΣ

Βοηθητικό εργαλείο αυτοματοποίησης Web application

ΜΑΡΙΝΟΣ ΑΝΑΣΤΑΣΙΟΥ

ΕΠΙΒΛΕΠΩΝ ΚΑΘΗΓΗΤΗΣ: ΠΑΝΤΕΛΗΣ ΑΓΓΕΛΙΔΗΣ

ΚΟΖΑΝΗ 2021

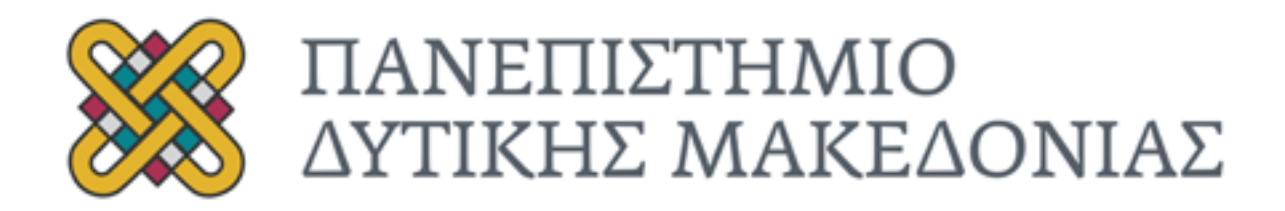

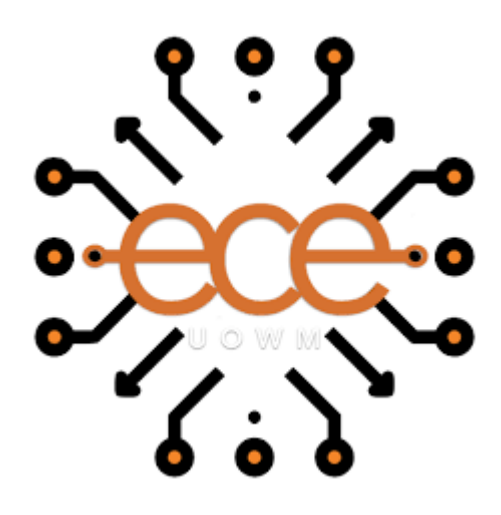

#### ΔΙΠΛΩΜΑΤΙΚΗ ΕΡΓΑΣΙΑ

ΤΙΤΛΟΣ

Βοηθητικό εργαλείο αυτοματοποίησης Web application

ΜΑΡΙΝΟΣ ΑΝΑΣΤΑΣΙΟΥ

ΕΠΙΒΛΕΠΩΝ ΚΑΘΗΓΗΤΗΣ: ΠΑΝΤΕΛΗΣ ΑΓΓΕΛΙΔΗΣ

ΚΟΖΑΝΗ 2021

#### ΠΕΡΙΛΗΨΗ

Στην παρούσα διπλωματική εργασία μελετάται η μετάπτωση δεδομένων και η αυτοματοποίησης της μεταξύ μη διαλειτουργικων συστημάτων. Έτσι δημιουργήθηκε το σενάριο που κάποια Web εφαρμογή δεν έχει την ιδία διαλειτουργικότητα με μια άλλη Web εφαρμογή ,δηλαδή το πρόβλημα που αντιμετωπίζετε είναι ότι κλειστά συστήματα δεν επικοινωνούν με χρήση APIs ή export δεδομένων σε μορφή csv/Excel άρα δεν υπάρχει η δυνατότητα χρήσης apis`s/Web Services. Έτσι υπόθετε ότι υπάρχει κάποια καταχωρημένη πληροφορία-δεδομένα στο σύστημα Α και χρειάζεται αυτά τα δεδομένα να τα καταχωρηθούν σε ένα άλλο σύστημα Β.

 Το σύστημα Α είναι μια ιατρική web εφαρμογή ,θέτετε ότι ο κύριος χρήστης της εφαρμογής είναι κάποιος γιατρός. Συγκεκριμένα η εφαρμογή αυτή δίνει στο χρήστη την δυνατότητα να αποθηκεύει προσωπικά στοιχεία του ασθενή όπως όνομα ,επίθετο κ.α., καθώς και δεδομένα όπως λόγο ασθένειας ,φάρμακα κ.α. που κρίνονται σημαντικά για το γιατρό. Το σύστημα Β είναι μια παρόμοια ιατρική εφαρμογή δηλαδή βοηθά στην αποθήκευση πληροφοριών των ασθενών .

 Όπως αναφέρθηκε και πιο πάνω τα δυο συστήματα δεν έχουν την ιδία διαλειτουργικότητα και ούτε υποστηρίζουν κάποιο apis`s/Web Services, δηλαδή δεν υπάρχει η δυνατότητα τις εύκολης μετάπτωσης των δεδομένων αυτόματα αλλά μόνο με χειροκίνητο τρόπο. Οι μετάπτωση με χειροκίνητο τρόπο απαιτεί πολύ χρόνο και κόπο από το ιατρό ειδικά όταν υπάρχουν πολύ ασθενείς υπάρχει μεγάλος όγκος δεδομένων. Έτσι για να μεταφερθούν οι πληροφορίες και για να λυθεί αυτό το πρόβλημα δημιουργήθηκε ένα πρόγραμμα στο Eclipse σε γλωσσά προγραμματισμού JAVA. Με τη βοήθεια του εργαλείου Selenium επιτεύχθηκε να απλοποιηθούν πολλές διαδικασίες, επειδή δίνεται η δυνατότητα να αυτοματοποιηθεί την αποθήκευση των στοιχείων, καθώς και τις καταχωρήσεις των στοιχείων στο σύστημα Β. Με τη χρήση αυτού του εργαλείου(Selenium) υπάρχει το πλεονέκτημα να γίνει πιο γρήγορα την χρονοβόρα διαδικασία της αποθηκεύσεις των στοιχείων που υπάρχουν στο πρώτο σύστημα ,και την δημιουργία των χρηστών στο σύστημα Β και της καταχωρήσεις των στοιχείων τους.

#### ASBRACT

In the present dissertation the automation of data transfer between noninteroperable systems are studied. This sets up the scenario that a web application does not have the same interoperability as another web application which creates the issue that closed systems do not communicate using APIs or export data in csv/excel format; there is no possibility to use APIs/ web services. Hence, we assume there is some registered information data in system A and this data needs to be registered in another system B.

System A is a medical web application of which the main user of the application is a doctor. Specifically, this application allows the user to save patient's personal information such as name, surname, as well as data such as disease and medicines given which are considered important to the doctor. System B is a similar medical application which helps store patient information.

Due to the fact that both systems do not have the same interoperability nor support any APIs/web services there is no possibility of easy automatic data transfer but only manually. Manual transitions require a lot of time and effort from the doctor especially when there are multiple patients there is a large amount of data.

Thus, to transfer information and solve this issue a program was created in Eclipse in JAVA programming language. With the support of the Selenium tool, it was possible to simplify many procedures and automate the storage of data together with the registration of data in system B. Using the Selenium tool gives the advantage to accelerate the time-consuming process of storing data that exists in system A and the creation and registration of data in system B.

## Ευχαριστίες

Με το πέρας της παρούσας διπλωματικής εργασίας μου δίνεται η ευκαιρία και θα ήθελα να ευχαριστήσω θερμά τον Καθηγητή του Τμήματος Ηλεκτρολόγου Μηχανικού και Μηχανικού Υπολογιστών κ. Παντελή Αγγελίδη για την εμπιστοσύνη και τον χρόνο που μου επέδειξε στην εκπόνηση της διπλωματικής εργασίας. Επίσης θα ήθελα να τον ευχαριστήσω για όλες τις υποδείξεις και συμβουλές του, καθώς για την προθυμία και για τις γνώσεις που αποκόμισα καθ' όλη την διάρκεια των φοιτητικών μου χρόνων. Επίσης θα ήθελα να ευχαριστήσω πολύ τους συμφοιτητές μου και φίλους μου. . Ιδιαίτερες ευχαριστίες θα ήθελα να δώσω και στη κα. Νάνσυ Καρανάσιου για την βοήθεια, την υπομονή αλλά και τις γνώσεις που μου προσέφερε. Τέλος ,ιδιαίτερα θέλω να ευχαριστήσω την οικογένεια μου για την συνεχείς συμπαράσταση τους ,τον χρονο και την αγάπη , τις πολύτιμες συμβουλές τους και για όλα όσα μου έχουν προσφέρει όλα αυτά τα χρόνια της ζωής μου αλλά και των σπουδών μου.

# Περιεχόμενα

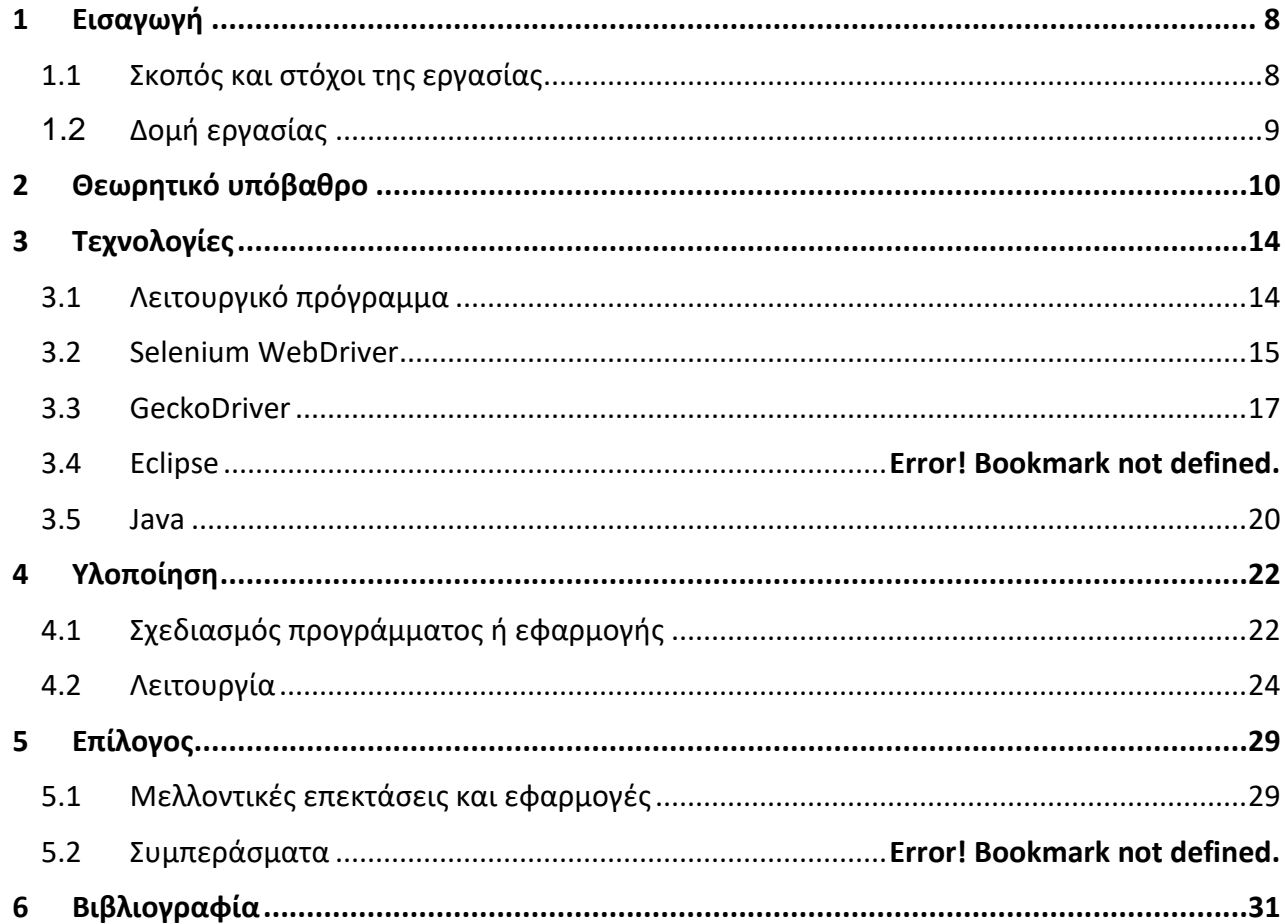

# <span id="page-7-0"></span>**1 Εισαγωγή**

## <span id="page-7-1"></span>**1.1 Σκοπός, στόχοι και κίνητρό της εργασίας**

Πλέον είναι ορατό πως το ιντερνέτ , ως ένα από τα πλέον πιο σημαντικά μέσα επικοινωνίας στον 21<sup>ο</sup> αιώνα, έχει ενταχθεί σε κάθε γωνιά του πλανήτη γη. Η τεχνολογία λογισμικού από την δική της πλευρά έχει ως στόχο τη υψηλότερη ανάπτυξη συστημάτων λογισμικού και έχει ως βασικό χαρακτηριστικό ότι συνδυάζει γνώσεις και αρχές από άλλα παρόμοια θέματα. Όλοι θα συμφωνήσουν με τη θέση ότι το λογισμικό αποτέλεσε ίσως ένα από τα σημαντικότερα εργαλεία, που ο άνθρωπος κατασκεύασε τον αιώνα που πέρασε, χάρη στο οποίο έγινε δυνατή η επανάσταση της πληροφορικής και των επικοινωνιών, την οποία ακόμη ζούμε. Είναι εμφανής ότι πολλοί άνθρωποι έχουν έρθει οικειοθελώς ή αν οικειοθελώς στη θέση του χρήστη μίας ή περισσότερων εφαρμογών λογισμικού, ωστόσο δεν είναι αυταπόδεικτο ότι όλοι καταλαβαίνουν το λογισμικό ως ένα μοναδικό τεχνικό κατασκεύασμα.

Ο αυτοματισμός είναι μία υπεροχή πτυχή της ανάπτυξης λογισμικού.

Η ραγδαία αύξηση ανάγκης για την ανάπτυξη νέων διαδικτυακών APIs και η αποδοχή , εργαλείων για την αυτόματη διαδικασίας παραγωγής uυπηρεσιών διαδικτύου , παρακινούν και την ανάπτυξη εργαλείων για την αυτοματοποιημένη παραγωγή εφαρμογών για το πελάτη.

Η θεματική ενότητα της εργασίας μας επιλέχτηκε κυρίως με βάση το επιστημονικό ενδιαφέρον και το επιθυμητό ερευνητικό πεδίο του συγγραφέα. Οι προδιαγραφές που τέθηκαν πριν την αναζήτηση του επακριβούς αντικειμένου γύρω από το οποίο θα περιστρεφόταν η εργασία , περιλάμβαναν τα ακόλουθα σημεία, χωρίς να περιορίζονται αποκλειστικά σε αυτά:

•Ενασχόληση με τον προγραμματισμό ή την παραμετροποίηση ενός ελεύθερου λειτουργικού συστήματος , προς καλύτερη κατανόησή του.

•Προγραμματισμός εφαρμογής λογισμικού με χρήση κάποιας γλώσσας γενικού σκοπού(C/C++, JAVA κ.τ.λ.), με σκοπό τη διεύρυνση των αντιστοίχων ικανοτήτων.

•Προοπτική για περαιτέρω ενασχόληση και ανάπτυξη της εργασίας με το πέρας των σπουδών.

Έπειτα από μία έρευνα θεμάτων μερικών εβδομάδων και έχοντας ως βάση τις παραπάνω συνθήκες, καταλήξαμε στην απόφαση της μελέτης, του σχεδιασμού και της κατασκευής ενός βοηθητικού εργαλείου αυτοματοποίησης Web Applications. Προς αποφυγή παρεξηγήσεων κατά την πορεία της εργασίας, να τονίσουμε από τώρα ότι το όλο εγχείρημα απέχει πολύ από τη βελτιστοποίηση του ρόλου της συσκευής ενός βοηθητικού εργαλείου αυτοματοποίησης Web Applications. Ο βασικός στόχος είναι, όπως θα παρατηρήσουμε και στα επόμενα κεφάλαια, η δημιουργία ενός ενσωματωμένου συστήματος γενικότερου σκοπού, το οποίο εκτός άλλων θα περιλαμβάνει τη δυνατότητα υποστήριξης οθόνης και φορητότητας, με τη σχεδίαση να εξαρτάται σε μικρό βαθμό από το υλικό. Συνεπώς, η επιλογή του ως κύρια εφαρμογή της συσκευής μας είναι περισσότερο ενδεικτική, εξυπηρετώντας κατά βάση τους σκοπούς μας ως ένας τρόπος επίδειξης των ικανοτήτων του τελικού συστήματος. Με το βάρος της εργασίας να γέρνει προς τη γενικότερη σχεδίαση της συσκευής αντί ως ενός συστήματος ειδικού σκοπού, επιδιώκεται κυρίως η επέκταση των γνώσεων μας γενικότερα στο πεδίο των αυτοματοποιημένων συστημάτων. Συγκεκριμένα, εστιάζουμε στην απόκτηση γνώσεων σχετικά με τον προγραμματισμό και την κατασκευή ενός αυτοματοποιημένου συστήματος κατά απαίτηση, βάσει των εκάστοτε απαιτούμενων προδιαγραφών. Αντί όμως να γενικολογούμε, ας περάσουμε στην ουσία της εργασίας. Θα δούμε στην συνέχεια πώς είναι εφικτό να υλοποιήσουμε τα παραπάνω πλάνα και να καταλήξουμε σε μία λειτουργική μονάδα, δίνοντας μορφή στον αρχικό στόχο.

### <span id="page-8-0"></span>**1.2 Δομή εργασίας**

ΚΕΦΑΛΑΙΟ 2ο: Στο κεφάλαιο αυτό περιγράφονται το λογισμικό και το εργαλείο που αναπτύχθηκαν στα πλαίσια αυτής της διπλωματικής εργασίας.

ΚΕΦΑΛΑΙΟ 3ο: Στο κεφάλαιο αυτό γίνεται αναφορά στα αντίστοιχα προγράμματα και αναφέρονται οι λόγοι που δεν χρησιμοποιήθηκαν.

ΚΕΦΑΛΑΙΟ 4ο: Στο κεφάλαιο αυτό παρουσιάζονται οι διάφοροι μέθοδοι ανάλυσης.

ΚΕΦΑΛΑΙΟ 5ο: Παρουσιάζονται τα συμπεράσματα και προεκτάσεις που προκύψανε από την ανάπτυξη του εργαλείου του κεφαλαίου 5

## <span id="page-9-0"></span>**2 Θεωρητικό υπόβαθρο**

Σε αυτό το κεφάλαιο αναγράφεται το τεχνολογικό αλλά και για το θεωρητικό υπόβαθρο που είναι αναγκαίο να έχει κανείς για να κατανοήσει την παρούσα διπλωματική εργασία. Θεωρητικά στοιχεία και τεχνολογίες που χρησιμοποιήθηκαν θα αναλύσουν ώστε να είναι πιο εύκολη για την κατανόηση του κειμένου από τον αναγνώστη.

Το λογισμικό είναι το τεχνικό κατασκεύασμα που προγραμματίζεται στο να βοηθήσει στην αυτοματοποίηση οδυνηρών και επιρρεπών σε λάθη ανθρώπινων εργασιών με τη βοήθεια ενός ηλεκτρονικού υπολογιστή. Ως λογισμικό δεν είναι μόνο ο εκτελέσιμος κώδικας, αλλά και ένα σύνολο ενδιάμεσων στοιχείων, όπως τα ακόλουθα παρακάτω :

- εκθέσεις ελέγχου
- προδιαγραφές
- σχέδια
- πηγαίος κώδικας
- Κ.Ο.Κ.

Ο κύκλος ζωής ενός λογισμικού είναι τα πάρα πάνω προδιάγραφες , και επίσης είναι από την αρχή της ιδέας μέχρι και την αποχώρηση του λογισμικού από την χρήση.

Η αισθητή αναπτύξει που έχει σημειωθεί στον κλάδο του υλικού των ηλεκτρονικών υπολογιστών ,η δημιουργία του λογισμικού κάνει ορατό ορισμένα χρόνια σημαντικά προβλήματα, που σχετίζονται με την ποιότητα, το κόστος και τη ικανότητα του τρόπου με τον οποίο αυτή γίνεται. Τα προβλήματα αυτά αναφέρονται ως κρίση λογισμικού .Η Τεχνολογία Λογισμικού ονομάζεται η περιοχή εκείνη της επιστήμης της μηχανικής που ασχολείται με την εύρεση και την θεμελίωση μεθόδων για να περιγράφεται, να κατασκευάζεται και να συντηρείται λογισμικό καλής ποιότητας με τη μεγαλύτερη δυνατή αυτοματοποίηση και παραγωγικότητα και το ελάχιστο δυνατό κόστος. Η Τεχνολογία Λογισμικού δεν είναι μία θεωρητική επιστήμη, αλλά στοχεύει στην υποστήριξη των κατασκευαστών να παραγάγουν τα καλυτέρα προϊόντα λογισμικού. Τα προϊόντα αυτά αντιμετωπίζονται ως αναγκαίο τμήματα του συγκεκριμένου και ευρύτερου πεδίου χρήσης αυτών, από το οποίο επηρεάζονται και το οποίο επηρεάζουν.

Η σημαντικότερη τεχνολογία που άλλαξε ουσιαστικά το τοπίο στην πρόοδο λογισμικού τις τελευταίες δύο δεκαετίες αποτελεί το ιντερνέτ. Το κυριότερο κίνητρο αποτέλεσε η δημιουργία ενός εύχρηστου διανεμημένου συστήματος για τη διανομή εγγράφων. Την δεδομένη στιγμή τo ίντερνετ είναι ένα παγκόσμιο δίκτυο, που ενοποιεί πολλά ετερογενή δίκτυα, καλύπτει σχεδόν το σύνολο του παγκόσμιου χάρτη, διασυνδέοντας σε φυσικό επίπεδο και παρέχοντας τις υπηρεσίες του σε έναν τεράστιο αριθμό χρηστών. Είναι εμφανές πως είναι αρκετά δύσκολο να παρατήρηση κανείς τις νέες τεχνολογίες που παρουσιάζονται συνεχώς .

Το θεμελιώδης πρωτόκολλο για την ανταλλαγή πληροφορίας μέσω του παγκόσμιου ιστού είναι το Πρωτόκολλο Μεταφοράς Υπερκειμένου(HTTP).Το πρωτόκολλο μεταφοράς υπερκείμενου υποστηρίζει τη μεταφορά αρχείων αποθηκευμένων σε διακομιστές διαδικτύου (Web Server)προς το φυλλομετρητή (Web Browser)που χρησιμοποιεί ένας χρήστης. Τα αρχεία είναι κωδικοποιημένα με τη Γλώσσα Σημείωσης Υπερκειμένου (HTML). Το HTTP είναι ένα πρωτόκολλο που εξελίσσεται συνεχώς και μπορεί να μεταδώσει πολλών ειδών δεδομένα, όπως απλό κείμενο, εικόνες,

υπερκείμενο. Προκειμένου να επιτυγχάνει χαμηλό χρόνο απόκρισης, σχεδιάστηκε ως ένα πρωτόκολλο χωρίς μνήμη δηλαδή δεν διατηρεί καμία πληροφορία για μια σύνδεση (Session)μετά τη διεκπεραίωση της σχετικής αίτησης (Request). Βασική λειτουργία του HTTP είναι η χρήση του μοντέλου πελάτη-εξυπηρετητή, σύμφωνα με το οποίο ο πελάτης δημιουργεί μια σύνδεση με τον εξυπηρετητή και στη συνέχεια του αποστέλλει μια αίτηση, η οποία περιέχει τη μέθοδο που επιθυμεί να εφαρμοστεί.

Ο εξυπηρετητής από την άλλη απαντά με ένα μήνυμα, το οποίο περιέχει μια γραμμή κατάστασης με την έκδοση του πρωτοκόλλου και κωδικό επιτυχίας(Success) ή αποτυχίας(Fail) , ένα μήνυμα σε μορφή MIME, που περιλαμβάνει πληροφορίες για τον Server και, πιθανώς , το σώμα του μηνύματος .Οι κωδικοί απόκρισης κατάστασης αξιοποιούνται για να ενημερώσουν τον πελάτη για το αποτέλεσμα του αιτήματός του. Είναι ένας τριψήφιος ακέραιος , στον οποίο το πρώτο ψηφίο του κώδικα κατάστασης ορίζει την κλάση απόκρισης και τα δύο τελευταία ψηφία δεν έχουν κανένα ρόλο κατηγοριοποίησης. Υπάρχουν 5 τιμές για το πρώτο ψηφίο:

•**1xx Πληροφοριακό:** Καταλήγουμε στο συμπέρασμα ότι το αίτημα έχει παραληφθεί και η διαδικασία συνεχίζεται.

•**2xx: Επιτυχία:** Εδώ η δράση λήφθηκε με επιτυχία, έγινε κατανοητή και έγινε αποδεκτή.

•**3xx: Ανακατεύθυνση:** Εδώ δείχνει ότι πρέπει να ληφθούν περαιτέρω μέτρα για την ολοκλήρωση της αίτησης.

•**4xx: Σφάλμα πελάτη**: Αυτό είναι ότι το αίτημα έχει λανθασμένη σύνταξη ή δεν μπορεί να ικανοποιηθεί.

•**5xx: Σφάλμα διακομιστή:** Αυτό δείχνει ότι ο Server δεν κατάφερε να εκπληρώσει ένα προφανώς έγκυρο αίτημα.

Εδώ είναι η επόμενη γενιά των κατανεμημένων συστημάτων πληροφορικής. Ένα (webservice) μπορούμε να πούμε ότι είναι ουσιαστικά μια μονάδα του διαχειριζόμενου κώδικα, που

μπορεί να επικαλεστεί από απόσταση χρησιμοποιώντας HTTP, δηλαδή, μπορεί να ενεργοποιηθεί με τη χρήση αιτημάτων HTTP . Υπάρχουν πάρα πολλοί ορισμοί για το τι είναι διαδικτυακή υπηρεσία , όσοι περίπου και οι εταιρίες που ασχολούνται με την πληροφορική , που αναπτύσσουν εργαλεία για τα Web Services. Ένας πολύ καλός ορισμός που δίνεται από την εταιρία IBM : «Τα WebServices είναι μια τεχνολογία που επιτρέπει στις εφαρμογές να επικοινωνούν μεταξύ τους ανεξαρτήτως πλατφόρμας και γλώσσας προγραμματισμού. Ένα WebService είναι μια διεπαφή λογισμικού που περιγράφει ομάδα από λειτουργίες οι οποίες μπορούν να προσεγγιστούν από το δίκτυο μέσω πρότυπων μηνυμάτων XML. Ασκεί πρότυπα στηριζόμενα στη γλώσσα XML,για να περιγράψει μία λειτουργία (operation) προς εκτέλεση και τα δεδομένα προς ανταλλαγή, με κάποια άλλη εφαρμογή. Μια ομάδα από WebServices, οι οποίες αλληλοεπιδρούν μεταξύ τους, καθορίζει μια εφαρμογή WebServices. H εταιρία Microsoft μέσα από το MSDN2 τη καταλήγει ότι όλα τα WebServices έχουν αυτά τα τρία κοινά χαρακτηριστικά :

- 1. Τα WebServices αποτελούν αξιοποιήσιμη λειτουργικότητα σε χρήστες του διαδικτύου μέσα από ένα καινοτόμο δικτυακό πρωτόκολλο. Συνήθως αυτό το πρωτόκολλο είναι το SOAP (Simple Object Access Protocol).
- 2. τα WebServices περιγράφουν λεπτομερώς τις διεπαφές τους και έτσι επιτρέπουν στον χρήστη τους να δημιουργήσει μια εφαρμογή πελάτη με την οποία θα μπορεί να

επικοινωνεί μαζί τους. Η περιγραφή συχνά παρέχεται σε ένα έγγραφο XML, όπου ονομάζεται WSDL (Web Services Description Language).

3. Τα WebServices έχουν καταχωρηθεί με τέτοιο τρόπο έτσι ώστε να είναι εύκολο για τους δυνητικούς χρήστες. Αυτό πραγματοποιείται με το UDDI (Universal Discovery Description and Integration).

Για την περισσότερη κατανόηση και ποσό σοβαρό ρολό παίζει στην αναπτύξει του προγράμματος που υλοποιήθηκε μελετάται και η διαλειτουργικότητα. Η διαλειτουργικότητα είναι ένα γνώρισμα ενός προϊόντος ή συστήματος, του οποίου οι διεπαφές είναι παντελώς ευνόητες , για να αλληλοεπιδρούν με άλλα προϊόντα ή συστήματα, προς το παρόν ή στο μέλλον, είτε στην εφαρμογή είτε στην πρόσβαση, χωρίς περιορισμούς.

Ενώ ο όρος ορίστηκε αρχικά για υπηρεσίες τεχνολογίας πληροφοριών ή μηχανικής συστημάτων που επιτρέπουν την ανταλλαγή πληροφοριών, ένας ευρύτερος ορισμός λαμβάνει υπόψη κοινωνικούς, πολιτικούς και οργανωτικούς παράγοντες που επηρεάζουν το σύστημα στην απόδοση του συστήματος. Ως εκ τούτου, η διαλειτουργικότητα περιλαμβάνει το έργο της δημιουργίας συνεκτικών υπηρεσιών για χρήστες όταν τα μεμονωμένα στοιχεία είναι τεχνικά διαφορετικά και διαχειρίζονται από διαφορετικούς οργανισμούς.

Εάν δύο ή περισσότερα συστήματα χρησιμοποιούν κοινές μορφές δεδομένων και πρωτόκολλα επικοινωνίας και είναι ικανά να επικοινωνούν μεταξύ τους τότε έχουν την ιδιά διαλειτουργικότητα, πέρα από την ικανότητα δύο ή περισσότερων συστημάτων υπολογιστών να ανταλλάσσουν πληροφορίες, η σημασιολογική διαλειτουργικότητα είναι η ικανότητα αυτόματης ερμηνείας των πληροφοριών που ανταλλάσσονται με νόημα και ακρίβεια, προκειμένου να παράγουν χρήσιμα αποτελέσματα όπως ορίζονται από τους τελικούς χρήστες και των δύο συστημάτων. Για να επιτευχθεί σημασιολογική διαλειτουργικότητα, και οι δύο πλευρές πρέπει να αναφέρονται σε ένα κοινό μοντέλο αναφοράς ανταλλαγής πληροφοριών. Η ουσία των αιτημάτων ανταλλαγής πληροφοριών ορίζεται σαφώς : αυτό που αποστέλλεται είναι το ίδιο με αυτό που γίνεται κατανοητό. Η πιθανότητα προώθησης αυτού του αποτελέσματος από τη σύγκλιση των διαφορετικών ερμηνειών των ίδιων με γνώμονα τον χρήστη έχει αποτελέσει αντικείμενο μελέτης από ερευνητικά πρωτότυπα όπως το S3DB.

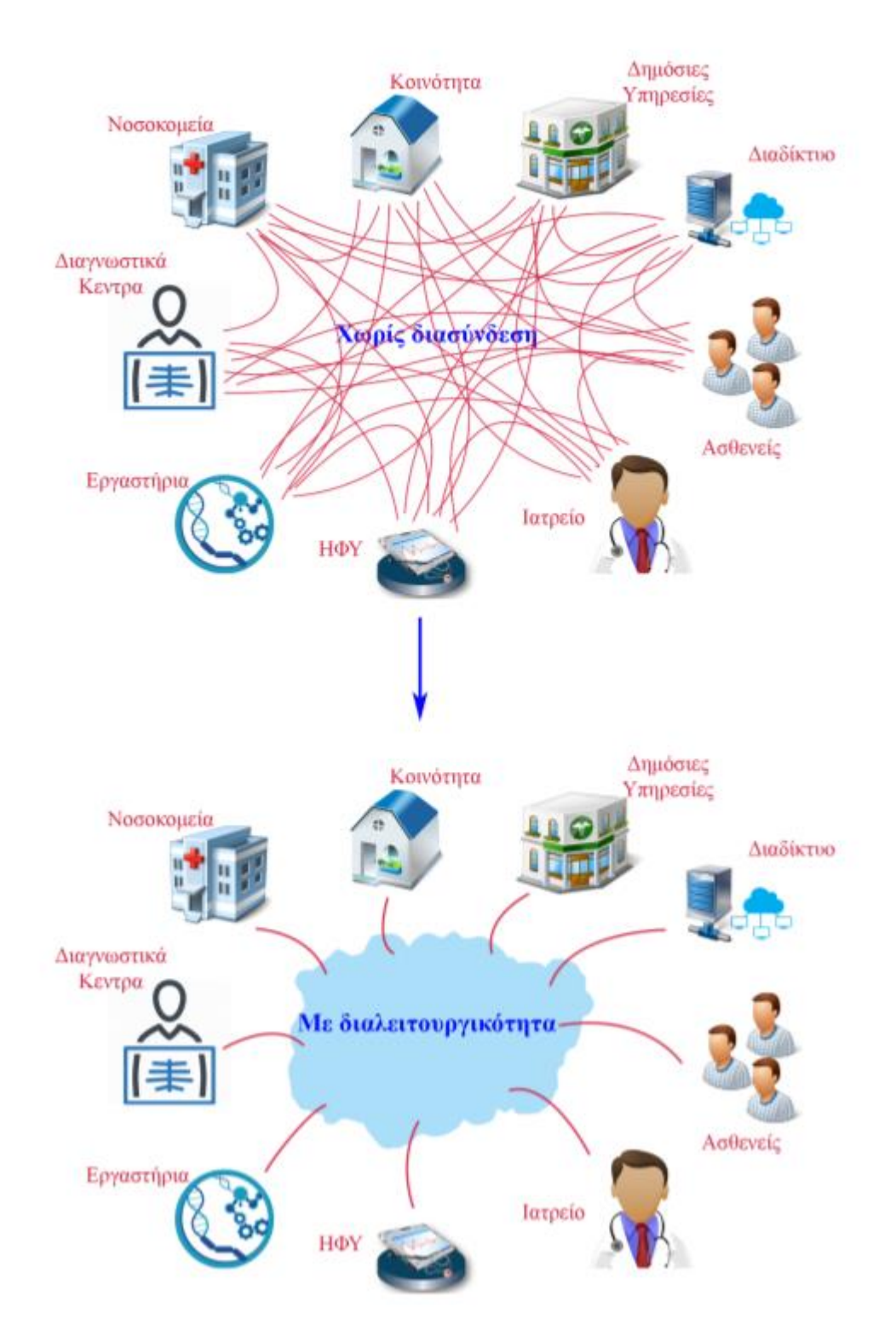

Εικόνα 1: *Αναπαράσταση μοντέλου επικοινωνίας µε και χωρίς διαλειτουργικότητα.*

## <span id="page-13-0"></span>**3 Τεχνολογίες**

### <span id="page-13-1"></span>**3.1 Λειτουργικό πρόγραμμα**

Το λειτουργικό Microsoft Windows είναι το δημοφιλέστερο ιδιόκτητο λειτουργικό σύστημα για Η/Υ. Πρωτοπαρουσιάστηκε το 1985 και η τελευταία έκδοση είναι τα Windows 10.

Η εγκατάσταση των Windows 10 είναι εύκολη. Πραγματοποιείται σε ένα στάδιο και με γραφικά. Συνήθως το μέσο εγκατάστασης περιέχει αρκετά προγράμματα οδήγησης για να λειτουργεί το λειτουργικό σύστημα. Για αυτό το σκοπό, υπάρχουν τα προγράμματα οδήγησης "γενικής χρήσης", ώστε να είναι εφικτή η βασική λειτουργία του Η/Υ. Αργότερα μπορούν να αναβαθμιστούν με άλλα πιο εξειδικευμένα από τον κατασκευαστή. Επίσης μέσω του Windows Update παρέχονται ενημερωμένα προγράμματα οδήγησης. Τα προγράμματα οδήγησης είναι σχεδόν πάντα κλειστού κώδικα και δημοσιεύονται από τον κατασκευαστή τον αντίστοιχων συσκευών. Στα Windows 10 απαιτείται τα προγράμματα οδήγησης να είναι εγκεκριμένα απο τη Microsoft. Αυτός ο περιορισμός δεν είναι εύκολο να παρακαμφθεί από τους διαχειριστές συστήματος. Εγκατάσταση μέσω "ζωντανών" περιβαλλόντων Μπορεί να πραγματοποιηθεί μέσω του Windows Preinstallation Environment ή του BartPE.Ωστόσο μόνο το πρώτο έχει εγκριθεί από τη Microsoft . Μόνο κατασκευαστές συστημάτων(εταιρείες OEM) πιστοποιημένοι από τη Microsoft με άδεια έχουν τη δυνατότητα να χρησιμοποιούν το Win PE δίσκο για την εγκατάσταση. Οι τελικοί χρήστες δεν επιτρέπεται να χρησιμοποιούν το περιβάλλον εγκατάστασης WinPE.

Υπάρχει κάποιο βασικό λογισμικό χρήσης(Internet Explorer, Media Player, Notepad , wordpad , Paint κτλ.) συν το συνοδευτικό λογισμικό του κατασκευαστή. Δεν συμπεριλαμβάνονται εφαρμογές Office και εξειδικευμένο λογισμικό πολυμέσων. Ωστόσο, η Microsoft έχει χορηγηθεί την άδεια μερικών αποκωδικοποιητών ήχου και βίντεο με δίπλωμα ευρεσιτεχνίας , καθώς και τη μορφή ήχου mp3. Έτσι το Windows είναι συμβατό με έναν αριθμό αρχείων πολυμέσων από προεπιλογή.

Είναι διαθέσιμος ένας πολύ μεγάλος αριθμός προγραμμάτων του ιδιόκτητου λογισμικού(συμπεριλαμβανομένου του διανεμομένου λογισμικού και του δωρεάν λογισμικού) και του ελεύθερου λογισμικού. Τα προγράμματα συνήθως έρχονται με τις απαιτούμενες βιβλιοθήκες και εγκαθίστανται εύκολα. Τα περισσότερα προγράμματα πρέπει να εγκατασταθούν από το χρήστη. Η απεγκατάσταση ποικίλει δυσκολίας ανάλογα με το ποια μέθοδος εγκατάστασης χρησιμοποιήθηκε, τα κατασκευαστικά στοιχεία και τις καταχωρήσεις μητρώου που μπορεί να έχουν μείνει στο λειτουργικό σύστημα. Το Windows έχει ένα ενσωματωμένο πρόγραμμα εγκατάστασης. Έτσι το λογισμικό που πρόκειται να εγκατασταθεί χρησιμοποιεί μια μέθοδο "περιτυλίγματος" για να συνδεθεί με το Windows Installer και να ολοκληρώσει διαδικασία. Δεν χρησιμοποιούν όλα τα συμβατά με Windows προγράμματα το Windows Installer.

#### <span id="page-14-0"></span>**3.2 Selenium WebDriver**

Το Selenium WebDriver είναι μια συλλογή API ανοιχτού κώδικα που χρησιμοποιούνται για την αυτοματοποίηση της δοκιμής μιας εφαρμογής ιστού.

Το εργαλείο Selenium WebDriver χρησιμοποιείται για την αυτοματοποίηση των δοκιμών εφαρμογών ιστού για να επαληθεύσει ότι λειτουργεί όπως αναμένεται. Υποστηρίζει πολλά προγράμματα περιήγησης, όπως Firefox, Chrome, IE και Safari. Ωστόσο, χρησιμοποιώντας το Selenium WebDriver, μπορούμε να αυτοματοποιήσουμε τις δοκιμές μόνο για εφαρμογές Ιστού. Δεν πληροί τις προϋποθέσεις για εφαρμογές που βασίζονται σε παράθυρο. Υποστηρίζει επίσης διαφορετικές γλώσσες προγραμματισμού, όπως C #, Java, Perl, PHP και Ruby για τη σύνταξη δοκιμαστικών σεναρίων. Το Selenium Webdriver είναι ανεξάρτητο από την πλατφόρμα, καθώς ο ίδιος κωδικός μπορεί να χρησιμοποιηθεί σε διαφορετικά λειτουργικά συστήματα όπως τα Microsoft Windows, το Apple OS και το Linux. Είναι ένα από τα συστατικά της οικογένειας Selenium, το οποίο περιλαμβάνει επίσης Selenium IDE, Selenium Client API, Selenium Remote Control και Selenium Grid.

Το Selenium WebDriver δεν χειρίζεται το στοιχείο του παραθύρου, αλλά αυτός ο περιορισμός μπορεί να ξεπεραστεί χρησιμοποιώντας εξωτερικά εργαλεία όπως το εργαλείο AUTO IT, Sikuli κ.λπ. Έχει διαφορετικές στρατηγικές τοποθεσίας, όπως ID, όνομα, κείμενο συνδέσμου, κείμενο μερικής σύνδεσης, όνομα κλάσης, Επιλογές CSS και Xpath. Έχει επίσης καλύτερη υποστήριξη δυναμικών ιστοσελίδων όπως το Ajax, όπου στοιχεία της ιστοσελίδας ενδέχεται να αλλάξουν χωρίς να φορτωθεί εκ νέου η ίδια η σελίδα. Χρησιμοποιώντας διαφορετικά αρχεία , μπορούμε επίσης να δοκιμάσουμε API, Δοκιμή βάσης δεδομένων κ.λπ. χρησιμοποιώντας το Selenium WebDriver.

Το Selenium αναπτύχθηκε αρχικά από τον Jason Huggins το 2004 ως εσωτερικό εργαλείο στο ThoughtWorks. Ο Huggins ενώθηκε αργότερα με άλλους προγραμματιστές και δοκιμαστές στο ThoughtWorks, πριν ο Paul Hammant ενταχθεί στην ομάδα και οδήγησε την ανάπτυξη του δεύτερου τρόπου λειτουργίας που αργότερα θα γινόταν "Selenium Remote Control" (RC). Το εργαλείο ήταν ανοιχτό εκείνο το έτος.

Το 2005 οι Dan Fabulich και Nelson Sproul (με τη βοήθεια του Pat Lightbody) υπέβαλαν προσφορά για αποδοχή μιας σειράς μπαλωμάτων που θα μετέτρεπαν το Selenium-RC σε αυτό που έγινε γνωστότερο. Στην ίδια συνάντηση, η καθοδήγηση του Selenium ως έργου θα συνεχιζόταν ως επιτροπή, με τους Huggins και Hammant να είναι εκπρόσωποι του ThoughtWorks.

Το 2007, ο Huggins έγινε μέλος της Google. Μαζί με άλλους όπως η Jennifer Bevan, συνέχισε την ανάπτυξη και τη σταθεροποίηση του Selenium RC. Ταυτόχρονα, ο Simon Stewart στο ThoughtWorks ανέπτυξε ένα ανώτερο εργαλείο αυτοματισμού προγράμματος περιήγησης που ονομάζεται WebDriver. Το 2009, μετά από μια συνάντηση μεταξύ των προγραμματιστών στο Google Test Automation Conference, αποφασίστηκε η συγχώνευση των δύο έργων και η κλήση του νέου έργου Selenium WebDriver ή Selenium 2.0.

Το 2008, ο Philippe Hanrigou (τότε στο ThoughtWorks) έφτιαξε το "Selenium Grid", το οποίο παρέχει έναν κόμβο που επιτρέπει την εκτέλεση πολλαπλών δοκιμών Selenium ταυτόχρονα σε οποιονδήποτε αριθμό τοπικών ή απομακρυσμένων συστημάτων, ελαχιστοποιώντας έτσι το χρόνο εκτέλεσης των δοκιμών. Το πλέγμα προσέφερε, ως ανοιχτού κώδικα, μια παρόμοια δυνατότητα με το εσωτερικό / ιδιωτικό Google cloud για το Selenium RC. Ο Pat Lightbody είχε ήδη δημιουργήσει ένα ιδιωτικό cloud για το "HostedQA" το οποίο πούλησε στην Gomez, Inc.

Το όνομα Selenium προέρχεται από ένα αστείο που έκανε ο Huggins σε ένα ηλεκτρονικό ταχυδρομείο, χλευάζοντας έναν ανταγωνιστή που ονομάζεται Mercury, λέγοντας ότι μπορείτε να θεραπεύσετε τη δηλητηρίαση από υδράργυρο παίρνοντας συμπληρώματα σεληνίου.

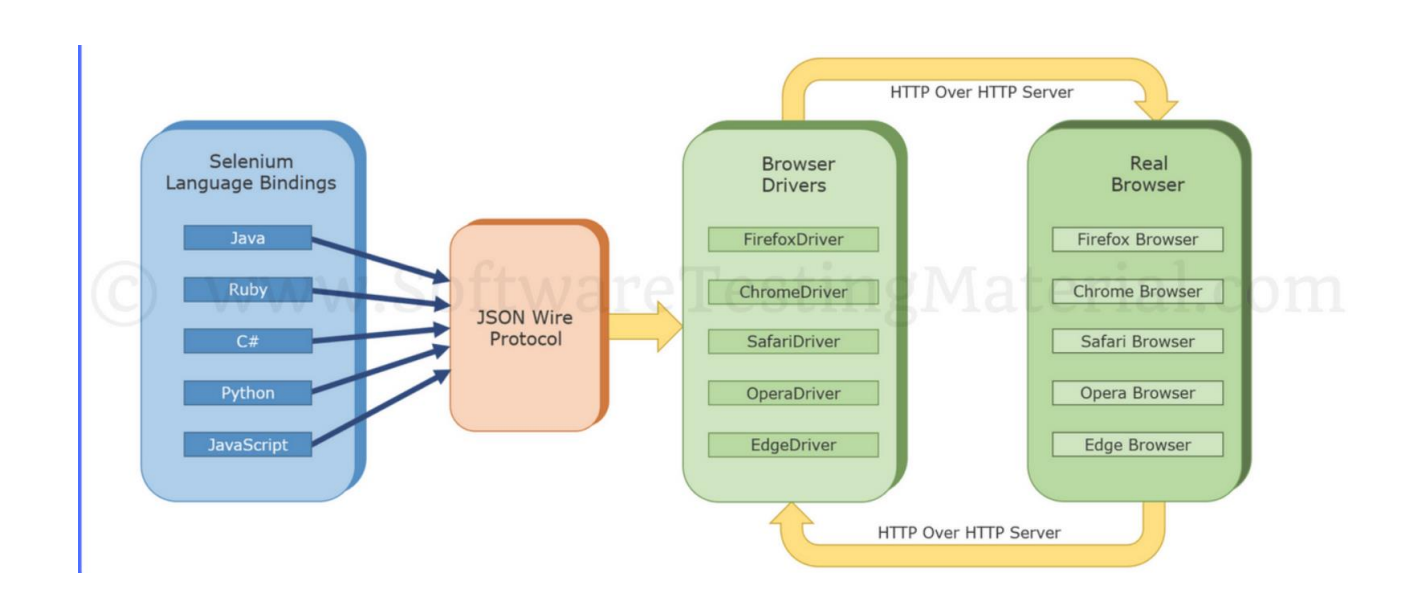

Εικόνα 2: Αναπαράσταση Selenium

### <span id="page-16-0"></span>**3.3 GeckoDriver**

Το GeckoDriver είναι μια μηχανή προγράμματος περιήγησης ιστού που χρησιμοποιείται σε πολλές εφαρμογές που αναπτύχθηκαν από το Mozilla Foundation και το Mozilla Cooperation. Το GeckoDriver είναι ο σύνδεσμος μεταξύ των δοκιμών σας στο Selenium και του προγράμματος περιήγησης Firefox. Το GeckoDriver είναι ένας διακομιστής μεσολάβησης για τη χρήση προγραμμάτων-πελατών συμβατών με το W3C WebDriver για αλληλεπίδραση με προγράμματα περιήγησης που βασίζονται στο Gecko. Για να δημιουργήσετε το αντικείμενο του GeckoDriver, μπορείτε απλά να δημιουργήσετε το αντικείμενο με τη βοήθεια της παρακάτω εντολής.

WebDriver driver = new FirefoxDriver $($ );

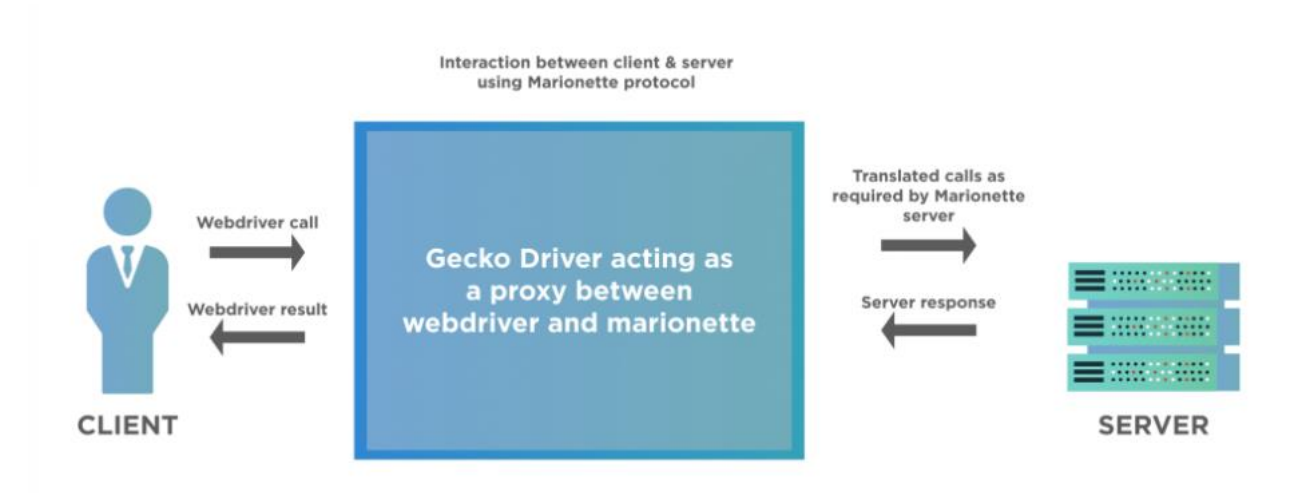

Εικόνα 3: *Ο χρήστης στέλνει αίτημα που αυτό μετατρέπεται σε πρωτόκολλο Marionette,ο διακομιστής στέλνει πίσω την απάντηση στον πελάτη μέσω του GeckoDriver*

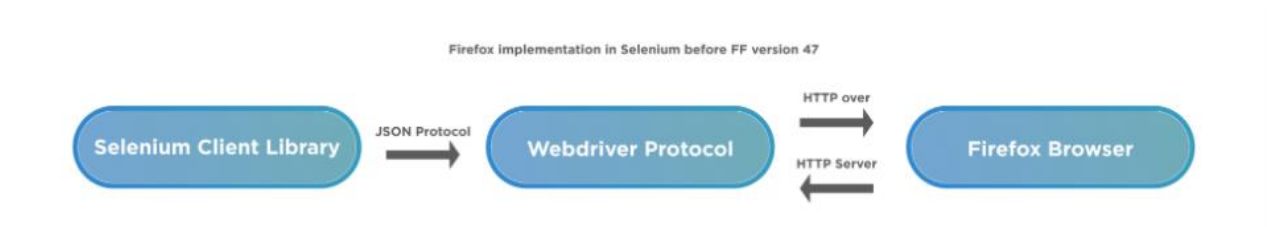

Εικόνα 4

### **3.4 Eclipse**

To Eclipse στο πλαίσιο της πληροφορικής είναι ένα πλήρως περιβάλλον ανάπτυξης για την ανάπτυξη εφαρμογών χρησιμοποιώντας τη γλώσσα προγραμματισμού Java και άλλες γλώσσες προγραμματισμού όπως C / C ++, Python, PERL, Ruby κ.λπ.

Η πλατφόρμα Eclipse που παρέχει τη βάση για το Eclipse IDE αποτελείται από plug-in. Αναπτύχθηκε με χρήση Java, η πλατφόρμα Eclipse μπορεί να αξιοποιηθεί για την ανάπτυξη εμπλουτισμένων εφαρμογών πελατών, πλήρως περιβαλλόντων ανάπτυξης και άλλων εργαλείων. Το Eclipse μπορεί να παρέχεται ως IDE για οποιαδήποτε γλώσσα προγραμματισμού για την οποία είναι διαθέσιμη μια προσθήκη.

Το έργο Java Development Tools (JDT) παρέχει ένα πρόσθετο που παρέχει στο Eclipse να παρέχεται ως Java IDE, το PyDev είναι ένα πρόσθετο που παρέχει στο Eclipse να παρέχεται ως Python IDE, C / C ++ Development Tools (CDT) είναι ένα plug -σε που δίνεται στο Eclipse να παρέχεται για την ανάπτυξη εφαρμογών με χρήση C / C ++, το Eclipse Scala plug-in επιτρέπει στο Eclipse να αξιοποιήσει IDE για την ανάπτυξη εφαρμογών Scala και το PHP Eclipse είναι ένα plugin Eclipse που παρέχει ολοκληρωμένο εργαλείο ανάπτυξης για PHP.

Το Eclipse εμπνεύστηκε από την οικογένεια προϊόντων ολοκληρωμένου περιβάλλοντος (IDE) Visual Age με βάση το Smalltalk. Αν και αρκετά επιτυχημένο, ένα σημαντικό μειονέκτημα των προϊόντων Visual Age ήταν ότι ο κώδικας που αναπτύχθηκε δεν ήταν σε ένα μοντέλο μηχανικής λογισμικού που βασίζεται σε στοιχεία. Αντ 'αυτού, όλοι οι κώδικες για ένα έργο κρατήθηκαν σε συμπιεσμένο κομμάτι (κάπως σαν ένα αρχείο zip αλλά σε μια ιδιόκτητη μορφή που ονομάζεται .dat). Δεν ήταν δυνατή η εύκολη πρόσβαση σε μεμονωμένες τάξεις, σίγουρα όχι έξω από το εργαλείο. Τον Νοέμβριο του 2001, δημιουργήθηκε μια κοινοπραξία με ένα συμβούλιο επιμελητών για την περαιτέρω ανάπτυξη του Eclipse ως λογισμικού ανοιχτού κώδικα. Εκτιμάται ότι η IBM είχε ήδη επενδύσει σχεδόν 40 εκατομμύρια δολάρια μέχρι εκείνη τη στιγμή. Τα αρχικά μέλη ήταν Borland, IBM, Merant, QNX Software Systems, Rational Software, Red Hat, SuSE, Together Soft και Web Gain. Ο αριθμός των επιμελητών αυξήθηκε σε πάνω από 80 έως τα τέλη του 2000. Τον Ιανουάριο του 2004, ιδρύθηκε το Ίδρυμα Eclipse.

Ο Σύνδεσμος Μηχανικών Υπολογιστών αναγνώρισε το Eclipse με το βραβείο ACM Software Systems 2011 στις 26 Απριλίου 2012.

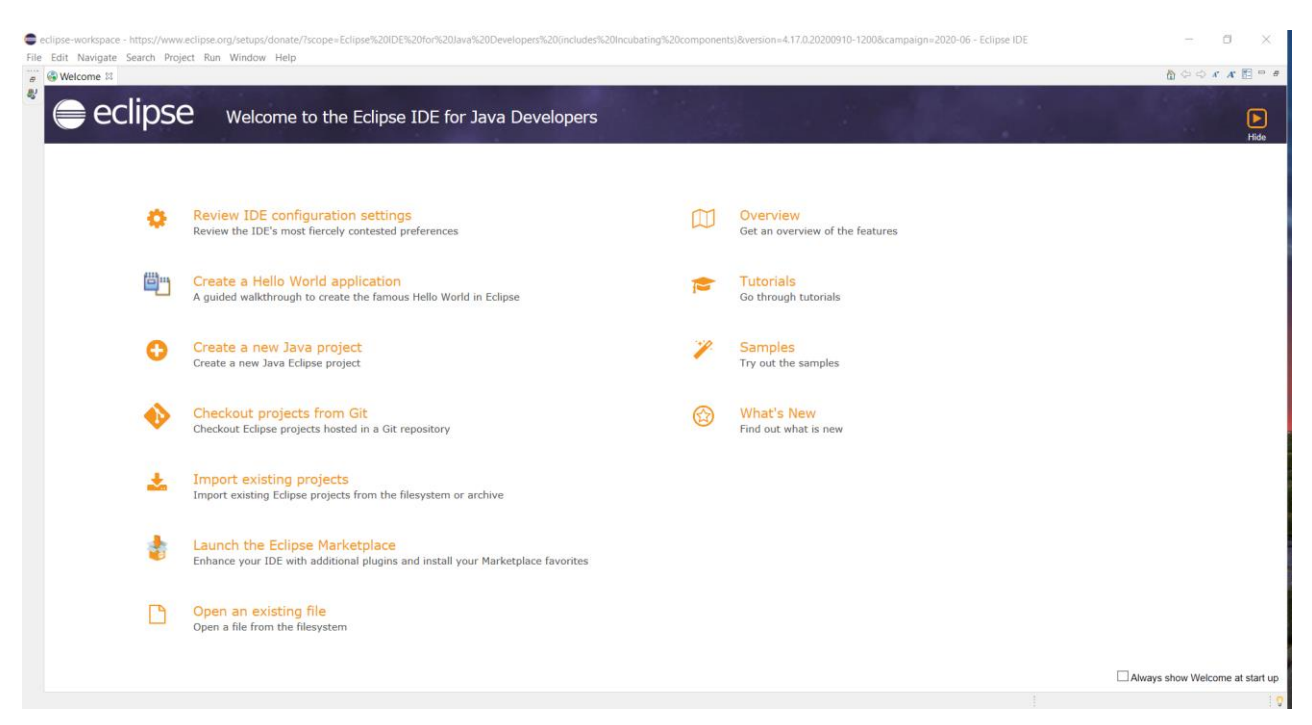

Εικόνα 5 : *Περιβάλλον Eclipse*

### <span id="page-19-0"></span>**3.5 Java**

.

Οι περισσότεροι άνθρωποι στον κόσμο που ασχολούνται με τους υπολογιστές και το Internet γνωρίζουν τι εστί JAVA. Μια γλώσσα προγραμματισμού που διαφέρει από τις υπόλοιπες γλώσσες όπως την Pascal την C ακόμα και από την C++ . Είναι καθαρά αντικειμενοστραφής (Object Oriented). Ορισμένα από τα θεμελιώδης χαρακτηριστικά που την κάνουν να ξεχωρίζει είναι:

•∆εν περιλαμβάνει δείκτες (Pointers) ή δομές (Structures) σε σχέση με την C, C++

•Προσφέρει τη δυνατότητα σε έναν προγραμματιστή να δημιουργήσει προγράμματα οποία "τρέχουν" μέσο ενός φυλλομετρητής (Browser).Ενδεικτικά ορισμένοι φυλλομετρητές είναι ο Mozilla Firefox, Internet Explorer, Google Chrome κ.τ.λ..

•Χρησιμοποιεί κλάσεις (Classes) για να οργανώσει τον κώδικα σε μικρότερα κομμάτια.

•∆εν υποστηρίζει πολλαπλή κληρονομικότητα.

•Παρέχει βιβλιοθήκες με έτοιμο κώδικα για διάφορες χρήσεις , όπως τα ακόλουθα:

- 1. δημιουργία γραφικών
- 2. χειρισμό αλφαριθμητικών στοιχείων
- 3. χειρισμό σχεσιακών βάσεων δεδομένων
- 4. δημιουργία εφαρμογών πελάτη εξυπηρετητή (Client Server)
- 5. μαθηματικές πράξεις

Στο σημείο αυτό είναι εμφανές ότι η Java είναι μια γλώσσα προγραμματισμού η οποία μπορεί να χρησιμοποιηθεί σε ένα ευρύ φάσμα εργασιών δημιουργία προγραμμάτων που γίνονται σε έναν φυλλομετρητή είναι μόνο ένας τομέας που έχει εφαρμογή αυτή η γλώσσα.

Η εταιρεία Oracle παρέχει την Java σε 3 μορφές - πλατφόρμες(platforms), που έχουν στόχο σε διαφορετικό τομέα τεχνολογίας. Οι πλατφόρμες αυτές είναι :

•JAVA SE . Η ονομασία αυτή πέρασε από την έκδοση 1.6 της JAVA . Είναι η στάνταρ έκδοση της η οποία χρησιμοποιείται τόσο για εφαρμογές Web Applications αλλά και για απλές προγραμματιστικές εφαρμογές.

•JAVA ME (Java Micro Edition). Στις προηγούμενες εκδόσεις ονομάζονταν J2ME(Java 2 platform Micro Edition). Η έκδοση αυτή προσφέρει ένα ευέλικτο περιβάλλον για εφαρμογές που μπορούν να "τρέχουν" σε φορητές συσκευές όπως κινητά τηλέφωνα , προσωπικούς ψηφιακού βοηθούς (PDA), συστήματα πλοήγησης αυτοκινήτων (GPS) και άλλα.

•JAVA ΕΕ (Java Enterprise Edition). H πρώην ονομασία της ήταν J2EE .H έκδοση αυτή καταλαμβάνει μια σειρά από τεχνολογίες και αρχιτεκτονικές και στοχεύει στην δημιουργία επιχειρηματικών εφαρμογών (όπως ηλεκτρονικού εμπορίου) καθώς και άλλων υπηρεσιών.

Όλα ξεκίνησαν το 1990 όταν μια ομάδα προγραμματιστών της εταιρείας Sun Microsystems, ξεκίνησαν ένα πρόγραμμα με κωδικό όνομα "Green Project". O σκοπός του έργου ήταν να δημιουργήσουν προγράμματα οποία θα έδιναν μια διαφορετική νότα στη χρήση και τη λειτουργία των οικιακών ηλεκτρονικών συσκευών. Η ομάδα ξεκίνησε να δημιουργεί τα προγράμματα με χρήση της C++ λόγω της ταχύτητας και του αντικειμενοστραφούς χαρακτήρα της. Oι προγραμματιστές όμως διαπίστωσαν ότι η C++ δεν ήταν η κατάλληλη γλώσσα για τα προγράμματα που σκόπευαν να δημιουργήσουν. Η απόδοση σε ένα πρόγραμμα είναι πολύ σημαντική και ορισμένα χαρακτηριστικά της όπως η λεπτομερή διαχείριση της μνήμης, καθώς και η πολυπλοκότητα της τους δυσκόλευαν. Έτσι λοιπόν έπρεπε να δημιουργηθεί μια καινούργια πανομοιότυπη γλώσσα όπως την C++. Τον Αύγουστο του 1991 όπου ο Gosling με την βοήθεια του Patrick Naughton δημιούργησε μια νέα γλώσσα την οποία έδωσε το όνομα OAK. O πρώτος καρπός του Green Project ήταν η δημιουργία ενός υπολογιστή χειρός του Star Seven. To εγχείρημα αυτό παρά το γεγονός κατασκευής του, δεν παρουσίασε ιδιαίτερη εμπορική επιτυχία. Φτάνουμε λοιπόν τον Αύγουστο του 1994 όπου ο B.Joy ένας από τους υπαλλήλους της Sun εκείνη την περίοδο παρατήρησε ότι η OAK θα μπορούσε να χρησιμοποιηθεί στον Παγκόσμιο Ιστό. Είναι μια εποχή την οποία το Internet ξεφεύγει από την κατάσταση απλού κειμένου HTML και αρχίζουν να χρησιμοποιούνται γραφικά μέσω του Παγκόσμιου Ιστού. Η ομάδα αντιλαμβάνεται ότι η νέα γλώσσα μπορεί να φέρει επανάσταση στην κατάσταση που διαμορφώνεται και η OAK μπαίνει σε νέα τροχιά. Το πρώτο βήμα που ακολούθησε είναι η μετονομασία της OAK σε JAVA το1995 και λίγο αργότερα παρουσιάζεται επίσημα από την εταιρεία Sun ως εργαλείο ανάπτυξες εφαρμογών για το Internet. Κατασκευάστηκε και ένα πρόγραμμα πλοήγησης αποκλειστικά γραμμένο σε JAVA το Ηot Java. Αργότερα η εταιρεία Microsoft για τον δικό της περιηγητή Internet Explorer 3.0.Μετά από πέντε χρόνια που πρώτο εμφανίστηκε στον χώρο, η JAVA πήρε την μορφή που έχει και σήμερα.

# <span id="page-21-0"></span>**4 Υλοποίηση**

## <span id="page-21-1"></span>**4.1 Σχεδιασμός προγράμματος ή εφαρμογής**

Μετά από μελέτη του προβλήματος παρατηρήθηκε ότι τα κλειστά συστήματα δεν επικοινωνούν με χρήση API ή export δεδομένων σε μορφή csv/excel.Έτσι η λύση ήταν η αυτοματοποίηση διαδικασίας με χρήση του βοηθητικού εργαλείου selenium. Αρχικά μελετήθηκαν τα πλεονεκτήματα του selenium,είναι τα ακόλουθα:

#### **1) Υποστήριξη πολλαπλών προγραμμάτων περιήγησης**

Tα προγράμματα περιήγησης Chrome, Firefox, Safari, Internet Explorer, Opera και Edge είναι τα πιο χρησιμοποιημένα προγράμματα περιήγησης παγκοσμίως και το εργαλείο Selenium είναι συμβατό με όλα τα αναφερόμενα προγράμματα περιήγησης.

#### **2) Γλώσσες προγραμματισμού**

Το Selenium υποστηρίζει όλες τις κύριες γλώσσες όπως Java, Python, JavaScript, C #, Ruby και Perl γλώσσες προγραμματισμού για αυτοματοποίηση δοκιμών λογισμικού.

#### **3) Διαθεσιμότητα ανοιχτού κώδικα**

Ένα από τα πολλά πράγματα που προσθέτει στα πλεονεκτήματα του το Selenium είναι η διαθεσιμότητα ανοιχτού κώδικα. Έτσι, ως εργαλείο ανοιχτού κώδικα, το Selenium είναι ένα δημόσιο προσβάσιμο πλαίσιο αυτοματισμού και είναι δωρεάν, χωρίς κόστος εκ των προτέρων.

#### **4) Εύκολο στην εκμάθηση και χρήση**

Το Selenium δεν μοιάζει με τη σύνταξη πολύπλοκων αλγορίθμων εκατό σελίδων. Το να γράφεις Selenium δεν είναι κάτι παραπάνω από το γράψιμο μερικών κωδικών για την αυτοματοποίηση των λειτουργιών του ισότοπού σου. Επίσης, η διατύπωση στον ισότοπο Selenium είναι πολύ χρήσιμη για τους προγραμματιστές και τους υπεύθυνους δοκιμών για να ξεκινήσουν με τον έλεγχο αυτοματισμού Selenium. Τα σεμινάρια Selenium, οι δοκιμές και η υποστήριξη ανάπτυξης είναι μόνο μια αναζήτηση στο Google.

Το πρώτο στοιχείο που χρησιμοποιήθηκε είναι ευ χαΐρια να ανοίγει ο φυλλομετρητής (browser) με την έναρξη της εφαρμογής δηλαδή όταν γίνεται η εκκίνηση του προγράμματος ,έτσι αυτοματοποιήθηκε η διαδικασία του ανοίγματος στα συγκεκριμένα συστήματα, δηλαδή η μετάβαση στη πλατφόρμα.

Το δεύτερο που αυτοματοποιήθηκε είναι η αυτόματη συμπλήρωση των πεδίων εισόδου στην σελίδα. Αυτό επιτεύχθηκε με την εντολή από το Selenium που στέλνει στα πεδία που δοθήκαν αρχικά, τα δεδομένα που δίνει ο χρήστης , μετέπειτα αυτοματοποιήθηκε και η εντολή στο κουμπί για να συνεχίσει στην είσοδο .Η πιο πάνω διαδικασία συνεχιστικέ και για την συμπλήρωσή των υπολοίπων πεδίων αλλά αντί αυτή την φορά να δίνει ο χρήστης τα στοιχεία με την βοήθεια του Selenium από κάθε κλάση και ID από το HTML κώδικα της σελίδας πάρθηκαν τα στοιχεία για την συμπλήρωση των πεδίων .Καθόλα την διάρκεια εξαγωγής δεδομένων από το σύστημα/πλατφόρμα έχει αυτοματοποιηθεί το πάτημα των κουμπιών που χρειάζεται να επιλεχθούν

Με τα από την εκ βάθος μελέτη των πολλών πλεονεκτημάτων επιλέχθηκε η γλώσσα προγραμματισμού που θα χρησιμοποιηθεί την JAVA και η πλατφόρμα eclipse που είναι ένα ολοκληρωμένο περιβάλλον ανάπτυξης για την ανάπτυξη εφαρμογών.

Το σενάριο εφαρμογής επιλέχθηκε να ακολουθηθεί ήταν η μετάπτωσή δεδομένων από την εφαρμογή Α στην εφαρμογή Β .Ουσιαστικά σε μια Web εφαρμογή όπου καταχωρούνται συνταγογραφήσεις αναλωσίμων και

φαρμάκων θα ενσωματωθεί λειτουργία όπου συγκεκριμένα στοιχεία θα αντιγράφονται αυτόματα σε μια δεύτερη Web εφαρμογή με στόχο την μείωση των εργασιών του τελικού χρήστη.

## <span id="page-23-0"></span>**4.2 Λειτουργία**

Αρχικά η εφαρμογή ζητά από το χείριστη της να δώσει τα στοιχεία του για την πρώτη πλατφόρμα δηλαδή το ψευδώνυμο και τον κωδικό πρόσβασης

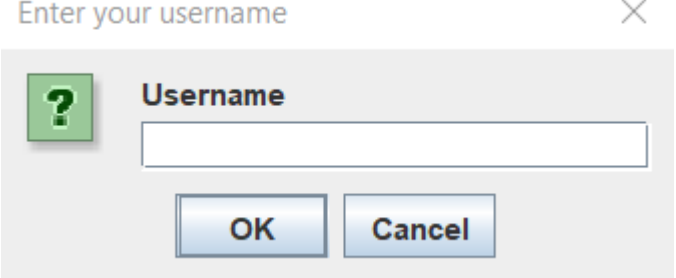

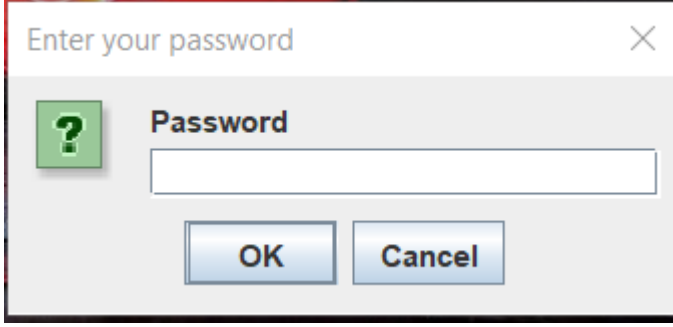

Εισάγοντας ο χρήστης τους κωδικούς του ανοίγει ο φυλλομετρητής Firefox και πραγματοποιεί σύνδεση στην πλατφόρμα.

Στην οθόνη εμφανίζετε η κεντρική σελίδα της πλατφόρμας που περιέχει κάποια στοιχεία των ασθενών όπως φαίνεται στην εικόνα .

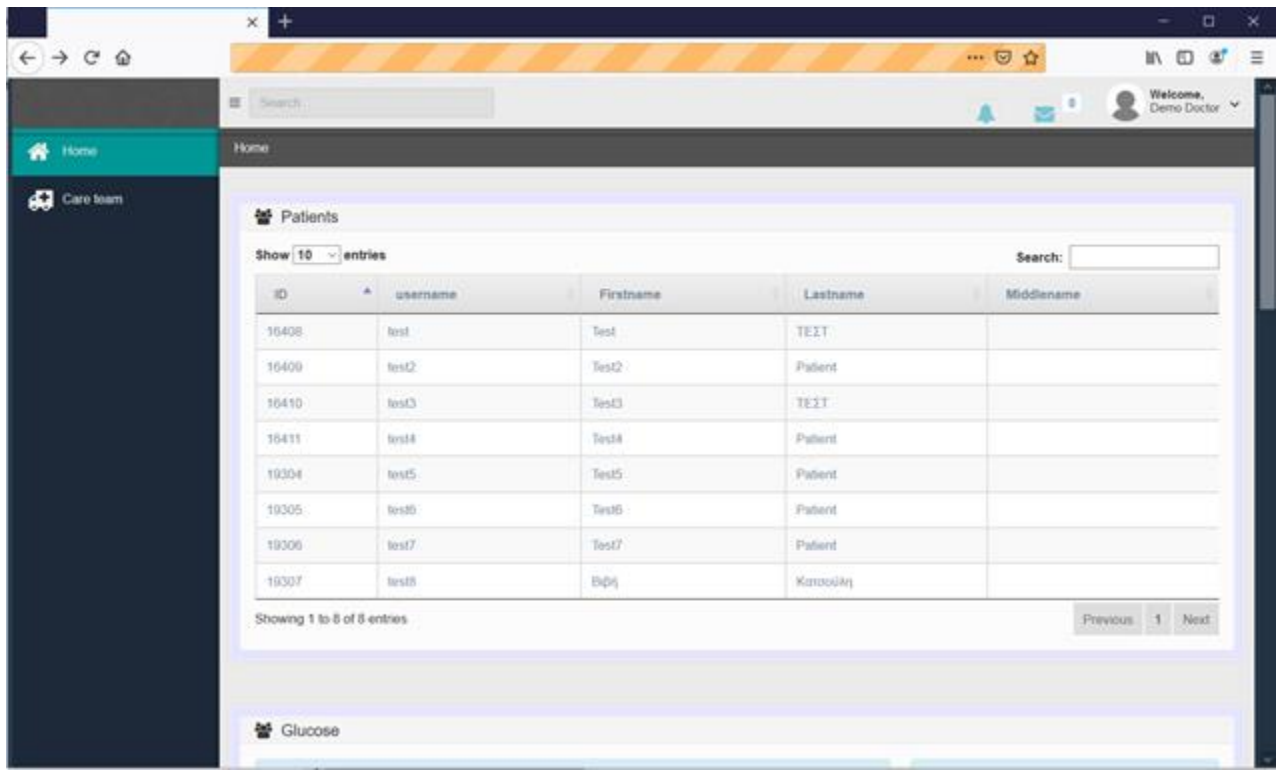

Το πρόγραμμα διαβάζει το κώδικα της πλατφόρμας και αναγνωρίζει τα στοιχεία που χρειάζονται για να υλοποίηση την διαδικασία που απαιτείται , δηλαδή στην αρχή παίρνει το :

- ID
- username
- first name
- last name
- middle name

,του κάθε ασθενή και το αποθηκεύει σε μια λίστα. Μετα σύμφωνα με τα ID που έχει αποθήκευση εκτελεί μια επανάληψη στην κεντρική σελίδα του κάθε ασθενή.

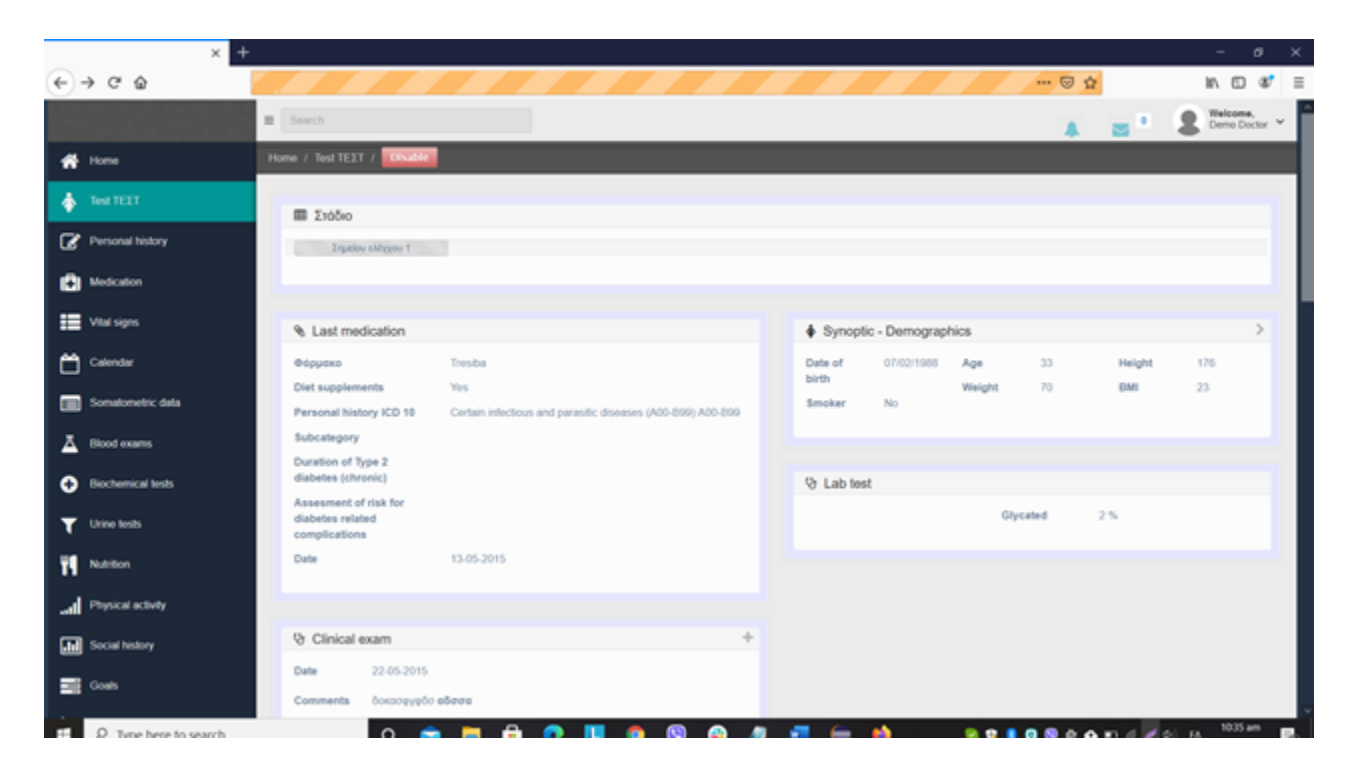

Σε κάθε επανάληψη που εκτελεί διαβάζει το CSS και αποθηκεύει το ύψος και τα κιλά του ασθενή. Μόλις αποθηκεύσει τα πιο πάνω στοιχεία επισκέπτεται και την σελίδα με τα περισσότερα στοιχεία του ασθενή.

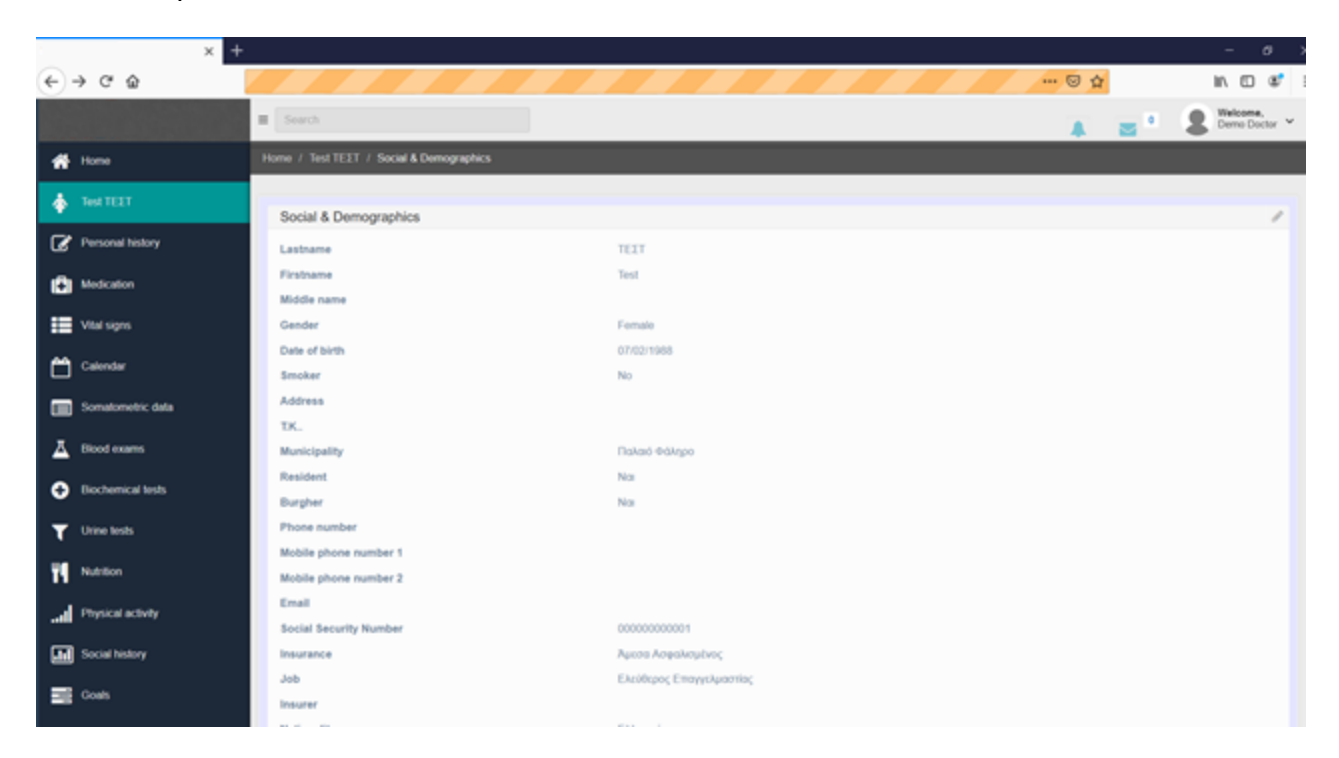

Πάλι αποθηκεύει τα στοιχεία που οριστήκαν αρχικά ότι χρειάζεται για να γίνει η εγγραφή στην νέα πλατφόρμα.

Τα ακόλουθα στοιχεία :

- Gender
- Email
- Mobile
- AMKA
- JOB
- ADRESS
- TK
- MUNCYPILITY

Όλα τα στοιχεία αυτά αποθηκεύονται σε ένα excel αρχείο που βρίσκετε στον υπολογιστή μας. Στην συνέχεια το πρόγραμμα ζητά και πάλι τα στοιχεία του όνομα χρήστη και κωδικό αλλά της δεύτερης πλατφόρμας αυτή φορά.

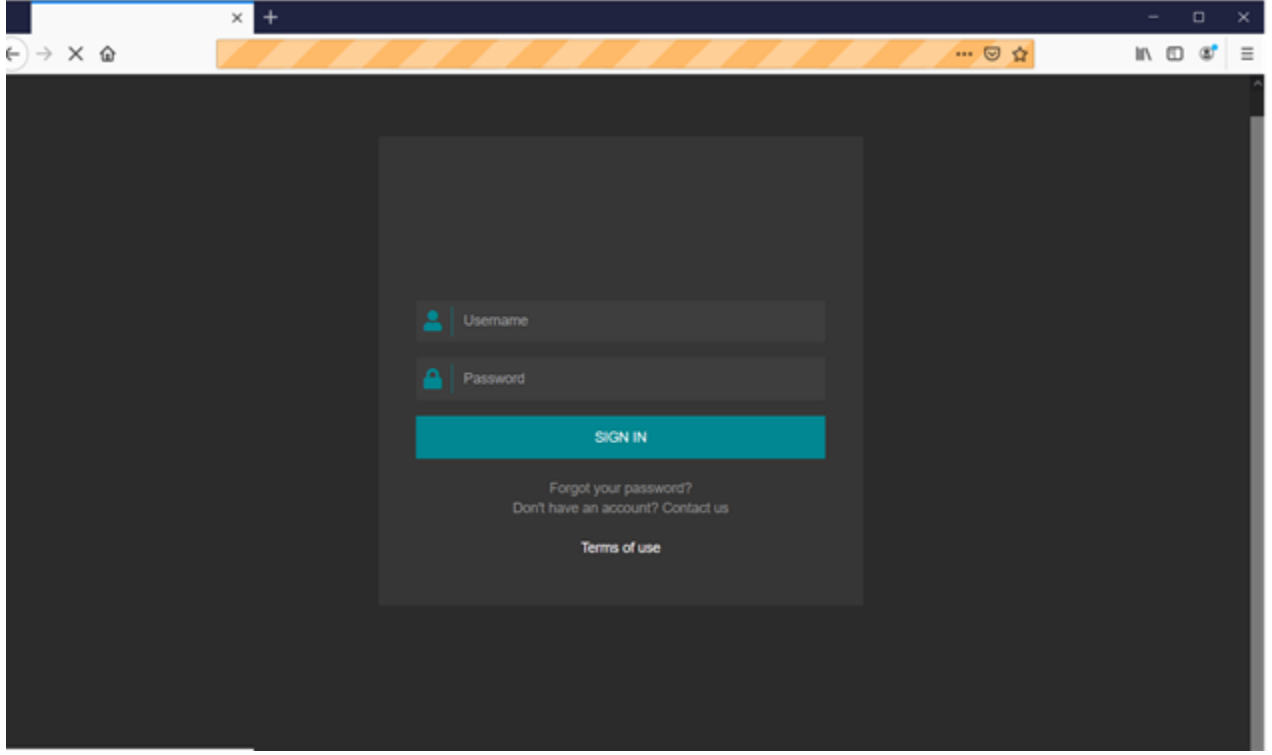

Όταν συνδεθεί ,αρχικά διαβάζει το κώδικα της σελίδας, μέτα κάνει κλικ στο εικονίδιο οπού το μεταφέρει στην σελίδα που πραγματοποιείτε η εγγραφή.

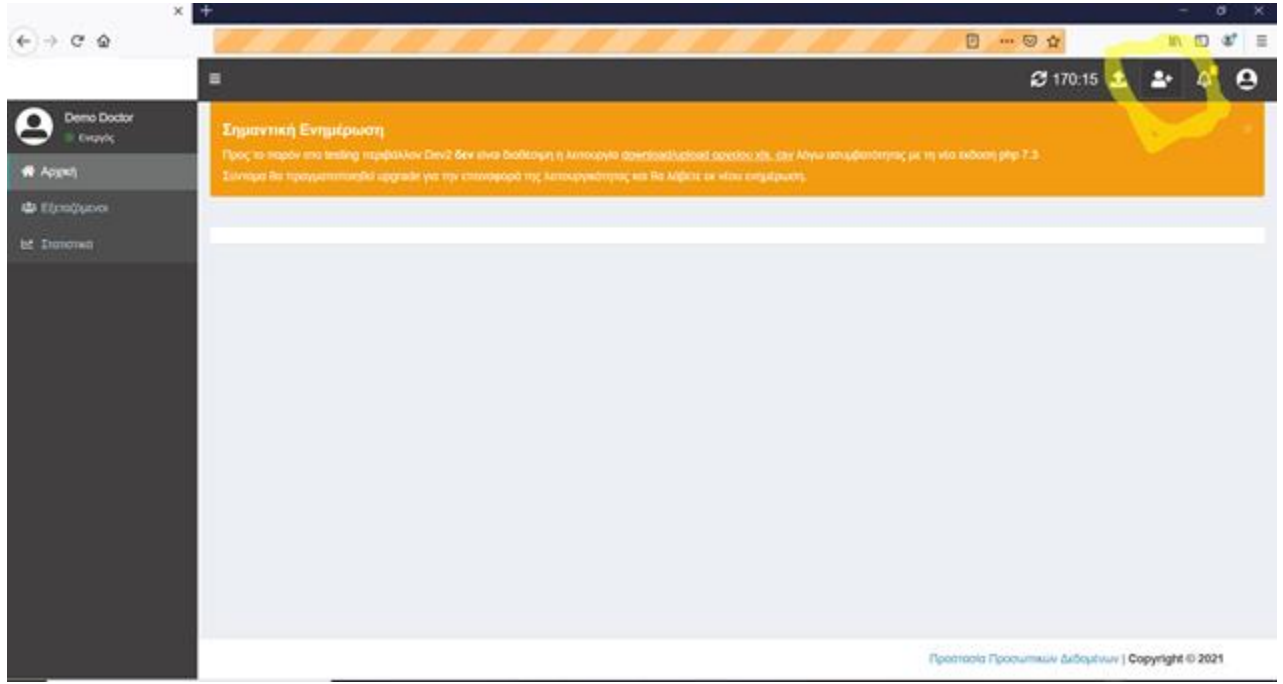

Εκεί εμφανίζεται η φόρμα εγγραφής.

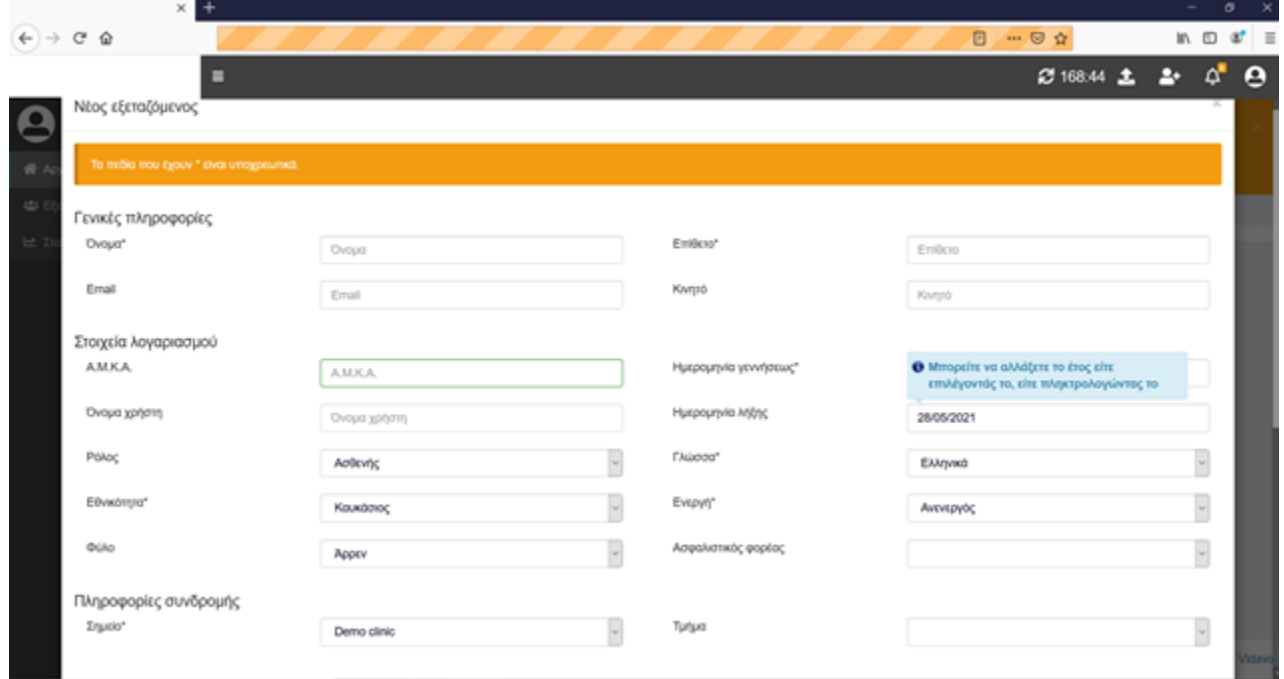

Το πρόγραμμα διαβάζει τον κώδικα της σελίδας, εκεί από της εντολές που δοθήκαν στον κώδικα του προγράμματος ταυτίζει τα στοιχεία που υπάρχουν αποθηκευμένα στο αρχείο του υπολογιστή και δημιουργεί τον χρήστη στην πλατφόρμα. Τα στοιχεία που συμπληρώνονται είναι :

- ΟΝΟΜΑ
- ΕΠΙΘΕΤΟ
- ΟΝΟΜΑ ΧΡΗΣΤΗ
- ΑΜΚΑ
- ΤΗΛΕΦΩΝΩ
- ΗΛΕΚΤΡΟΝΙΚΟ ΤΑΧΥΔΡΟΜΕΙΟ

Όταν συμπλήρωσή τα στοιχεία μέτα μεταφέρεται στο προφίλ του χρήστη και συμπληρώνει τα υπόλοιπα στοιχεία που είναι :

- ΥΨΟΣ
- ΒΑΡΟΣ
- ΔΙΕΥΘΗΝΣΗ
- ΤΚ
- ΔΗΜΟΣ
- ΔΟΥΛΕΙΑ

<span id="page-28-0"></span>Η διαδικασία εκτελείται μέχρι να δημιουργηθούν όλοι οι χρήστες που είναι αποθηκευμένη.

# **5 Επίλογος**

## <span id="page-28-1"></span>**5.1 Μελλοντικές επεκτάσεις και εφαρμογές**

 Το βασικότερο πλεονέκτημα του συστήματος μπορεί να θεωρηθεί η δυνατότητα βελτίωσης και ανάπτυξης του.

Μπορεί να χρησιμοποιηθεί σαν εργαλείο για μετάπτωση δεδομένων να γίνει δυναμική επιλογή πεδίων ανά σύστημα. Αυτό επιτυγχάνεται με την προσθήκη, νέων χαρακτηριστικών στην εφαρμογή του συστήματος.

 Το πρώτο χαρακτηριστικό είναι να μπορεί το πρόγραμμα να διαβάζει και αποθηκεύει περισσότερα στοιχεία για το κάθε ασθενή για να βοηθά ακόμα περισσότερο το χρήστη του προγράμματος .

 Το δεύτερο χαρακτηριστικό είναι να ελέγχει την δεύτερη πλατφόρμα να βλέπει ποια στοιχεία χρειάζονται και να τρέχει στην άλλη πλατφόρμα και να τα αναζητά και να αποθηκεύει όσα είναι απαραίτητα.

#### **5.2 Συμπέρασμα**

 Το σύστημα το οποίο αναπτύχθηκε στη παρούσα διπλωματική εργασία παρέχει την αυτοματοποιημένη διαδικασία μετάπτωσης δεδομένων από μια πλατφόρμα σε μια άλλη χωρίς να υπάρχει διαλειτουργικότητα. Ανακεφαλαιώνοντας , καταλαβαίνει κάποιος ότι το έργο αυτό αποτελεί μια καινοτόμα ιδέα, η οποία συνδυάζει διαφορετικές τεχνολογίες για τον έλεγχο και την αυτοματοποίηση ενός συστήματος μετάπτωσης δεδομένων. Η σύνθεση αυτού του εργαλείου μπορεί, βέβαια, να επεκταθεί με την ενσωμάτωση ολοένα και περισσότερων μεταβλητών και να αυτοματοποιηθεί ακόμα περισσότερο, έτσι ώστε να επιτευχθεί η μέγιστη εξοικονόμηση κάθε τύπου ενέργειας και χρόνου. Έχει ενσωματωθεί προγραμματιστικά ενός βαθμού τεχνητής νοημοσύνη, μετατρέποντας το πρόγραμμα σε ευφυές. Έτσι, λοιπόν, σκέφτεται και αποφασίζει αυτόνομα, για τις εντολές οι οποίες πρέπει να εκτελεστούν ή όχι σε μία δεδομένη χρονική στιγμή. Κατ' επέκταση, μπορεί να παρουσιαστεί σαν ένα μοντέλο "έξυπνης" εφαρμογής . Έτσι, συμπεραίνεται ότι η παρούσα διπλωματική εργασία αποτελεί ένα ισχυρό παράδειγμα το οποίο επιβεβαιώνει ότι η διασύνδεση δυο μη-διαλειτουργικων συστημάτων είναι εφικτή.

# <span id="page-30-0"></span>**6 Βιβλιογραφία**

- 1. [https://en.wikipedia.org/wiki/Java\\_\(programming\\_language\)](https://en.wikipedia.org/wiki/Java_(programming_language))
- 2. [https://en.wikipedia.org/wiki/Eclipse\\_\(software\)](https://en.wikipedia.org/wiki/Eclipse_(software))
- 3. <https://en.wikipedia.org/wiki/Microsoft>
- 4. [https://en.wikipedia.org/wiki/Selenium\\_\(software\)](https://en.wikipedia.org/wiki/Selenium_(software))
- 5. <https://www.selenium.dev/about/>
- 6. <https://www.microsoft.com/en-us/windows>
- 7. <https://www.toolsqa.com/selenium-webdriver/selenium-geckodriver/>
- 8. [https://en.wikipedia.org/wiki/Test\\_automation](https://en.wikipedia.org/wiki/Test_automation)
- 9. [https://en.wikipedia.org/wiki/Gecko\\_\(software\)](https://en.wikipedia.org/wiki/Gecko_(software))
- 10. <https://en.wikipedia.org/wiki/HTTPS>
- 11. [https://en.wikipedia.org/wiki/Hypertext\\_Transfer\\_Protocol](https://en.wikipedia.org/wiki/Hypertext_Transfer_Protocol)
- 12. [https://opengov.minedu.gov.gr/%CE%B4%CE%B9%CE%B1%CE%BB%CE%B5%CE%](https://opengov.minedu.gov.gr/%CE%B4%CE%B9%CE%B1%CE%BB%CE%B5%CE%B9%CF%84%CE%BF%CF%85%CF%81%CE%B3%CE%B9%CE%BA%CF%8C%CF%84%CE%B7%CF%84%CE%B1/) [B9%CF%84%CE%BF%CF%85%CF%81%CE%B3%CE%B9%CE%BA%CF%8C%CF%](https://opengov.minedu.gov.gr/%CE%B4%CE%B9%CE%B1%CE%BB%CE%B5%CE%B9%CF%84%CE%BF%CF%85%CF%81%CE%B3%CE%B9%CE%BA%CF%8C%CF%84%CE%B7%CF%84%CE%B1/) [84%CE%B7%CF%84%CE%B1/](https://opengov.minedu.gov.gr/%CE%B4%CE%B9%CE%B1%CE%BB%CE%B5%CE%B9%CF%84%CE%BF%CF%85%CF%81%CE%B3%CE%B9%CE%BA%CF%8C%CF%84%CE%B7%CF%84%CE%B1/)
- 13. <https://go.java/?intcmp=gojava-banner-java-com>
- 14. <https://www.eclipse.org/org/research/>
- 15. [https://el.wikipedia.org/wiki/%CE%94%CE%B9%CE%B1%CE%BB%CE%B5%CE%B9](https://el.wikipedia.org/wiki/%CE%94%CE%B9%CE%B1%CE%BB%CE%B5%CE%B9%CF%84%CE%BF%CF%85%CF%81%CE%B3%CE%B9%CE%BA%CF%8C%CF%84%CE%B7%CF%84%CE%B1) [%CF%84%CE%BF%CF%85%CF%81%CE%B3%CE%B9%CE%BA%CF%8C%CF%84](https://el.wikipedia.org/wiki/%CE%94%CE%B9%CE%B1%CE%BB%CE%B5%CE%B9%CF%84%CE%BF%CF%85%CF%81%CE%B3%CE%B9%CE%BA%CF%8C%CF%84%CE%B7%CF%84%CE%B1) [%CE%B7%CF%84%CE%B1](https://el.wikipedia.org/wiki/%CE%94%CE%B9%CE%B1%CE%BB%CE%B5%CE%B9%CF%84%CE%BF%CF%85%CF%81%CE%B3%CE%B9%CE%BA%CF%8C%CF%84%CE%B7%CF%84%CE%B1)
- 16. [https://www.techopedia.com/definition/32099/automation#:~:text=Automation%20is%20t](https://www.techopedia.com/definition/32099/automation#:~:text=Automation%20is%20the%20creation%20and,were%20previously%20performed%20by%20humans.) [he%20creation%20and,were%20previously%20performed%20by%20humans.](https://www.techopedia.com/definition/32099/automation#:~:text=Automation%20is%20the%20creation%20and,were%20previously%20performed%20by%20humans.)
- 17. <https://www.guru99.com/first-webdriver-script.html>
- 18. <https://www.javatpoint.com/selenium-tutorial>
- 19. <https://www.softwaretestinghelp.com/selenium-tutorial-1/>
- 20. <https://arch.icte.uowm.gr/>